### ボタンを作ってみよう

#### 日本Androidの会 勉強会WG 木南英夫

# Eclipseプロジェクトの作成する

- •• Eclipseを立ち上げて、File > New > Android Projectメニューを選びます
- $\bullet$   $\rightarrow$   $\pi$   $\rightarrow$   $\pi$   $\rightarrow$  表示された「New Android Project」に以下の内容を記入します

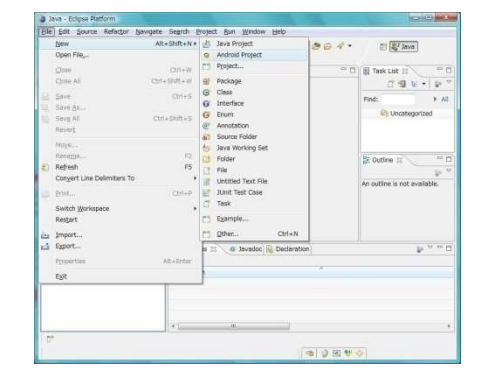

 $\bullet$  =  $\overline{H}$   $\overline{H}$   $\overline{H}$  =  $\bullet$  +  $\bullet$  +  $\bullet$  設定後、「Finish」ボタンを選択すると、プロジェクトが作成されます

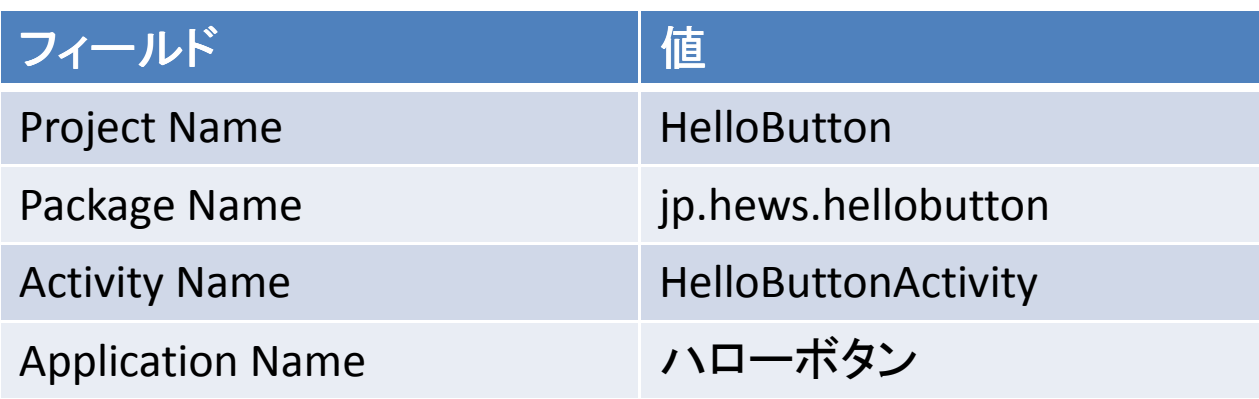

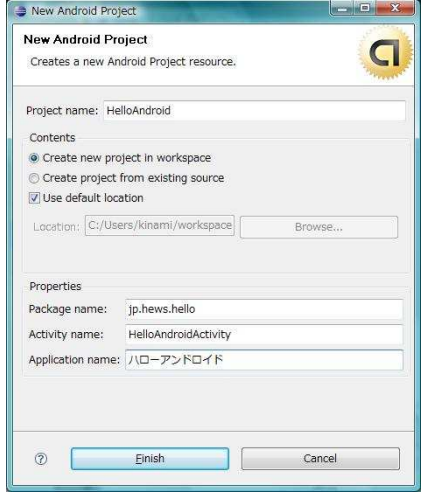

### 表示文字列を定義する

- •ボタンに表示する文字列を定義します
- •res/values/strings.xmlに定義する

```
<?xml version="1.0" encoding="utf-8"?>
```

```
<resources> <string name="hello">Hello World, HelloButtonActivity</string><string name="app_name">ハローボタン</string>
```

```
<!-- 押しボタンに表示する文字列<!-- 押しホタンに表示するメ子列 --><br><string name="button_label">押してね</string>
</resources>
```
### 押しボタンを表示する

- •• XMLのレイアウトファイルでボタンを定義します。
- res/layout/main.xmlを編集します
- $\bullet$  "MILIAINUTTON IN" (\* 1717) "@+id/button\_id"でプラグラムからアクセスするIDを定義します
- @string/button\_lableで表示する文字列を指定します

```
<LinearLayout …>
 <TextView … >
```
<Button android:id="@+id/button\_id" android:layout\_width="wrap\_content" android:layout\_height="wrap\_content"android:text= "@string/button\_label" />

</LinearLayout>

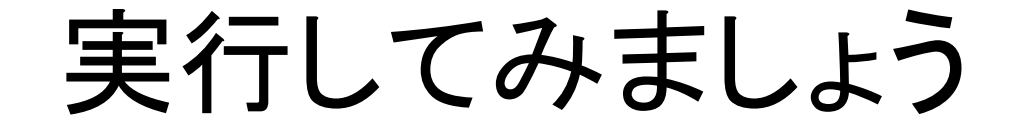

•この時点でボタンを押してもなにもおこりません。

ハローボタン

Hello World, HelloButtonActivity

押してね

# ボタンインスタンスを取り出す

- HalloRuttonActivity.iavaを開いて onCraataメソ • HelloButtonActivity.javaを開いて、onCreateメソッドに 以下を追加します
- $\bullet$  and  $\bullet$  and  $\bullet$  ActivityクラスのfindViewByIdメソッドを使用します

import android.widget.Button;

…

}

 public void onCreate(Bundle savedInstanceState) {super.onCreate(savedInstanceState);setContentView(R.layout.main);

/\* ボタンを取り出して、リスナーを登録する \*/ Button b = (Button)findViewById(R.id.button\_id);/\* .... 取り出した b にふるまいを追加できる \*/

## ボタンにリスナーを登録する

- 取り出したボ々ソ仁onClickListanarを答録 取り出したボタンにonClickListenerを登録します
- • ここでは、押されたボタンのテキストを変更してみます。

```
public void onCreate(Bundle savedInstanceState) {…/* リスナークラスを作って登録する */<br>ickListener listener = new ClickListener()
  ClickListener listener = new ClickListener();
  b.setOnClickListener(listener);}class ClickListener implements OnClickListener {
  @Override
public void onClick(View v) {Button b = (Button)v;
       b.setText("押したよ");}};
```
## 実行してボタンを押してみましょう

- • ボタンを押すと、テキストが変更されます
	- ハローボタン Hello World, HelloButtonActivity 押したね

#### まとめ

- •文字列は、strings.xmlで定義
- $\bullet$   $\pi$   $\vee$   $\prime$   $\mu$   $\vee$   $\mu$ ) $\vdash$   $\pi$   $\lnot$   $\lnot$   $\lnot$  main ボタンなどのビューはmain.xmlで定義–<Button>要素
- Android:name="@+id=XXXXX"でID定義
- TINAVIAWKVINGMA (\*IL)ゲナゴ エー ( HVVI. findViewByNameでIDを指定して取り出す
- •リスナーを登録して、振る舞いを追加

# プログラムの全体

public class HelloButtonActivity extends Activity {  $/**$  Called when the activity is first created.  $*/$ @Override public void onCreate(Bundle savedInstanceState) {super.onCreate(savedInstanceState);setContentView(R.layout.main);

```
/* ボタンを取り出して、リスナーを登録する*/

Button b = (Button)findViewById(R.id.button_id);b.setOnClickListener( new View.OnClickListener() {@Override
public void onClick(View v) {Button b = (Button)v;b.setText("押したね");}});
```
}

}